### eSDM:

# A tool for creating and exploring ensembles of predictions from species distribution models

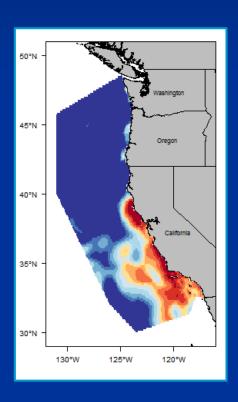

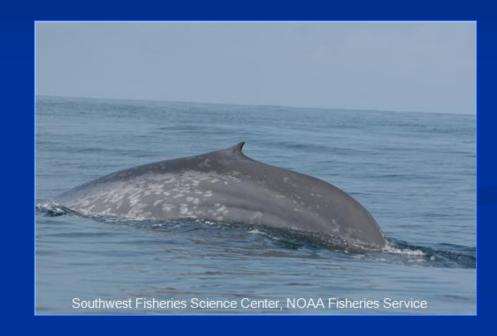

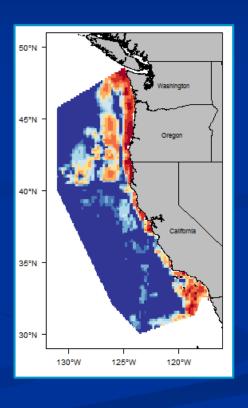

Samuel M. Woodman

Karin A. Forney, Elizabeth A. Becker, Monica L. DeAngelis, Elliot L. Hazen, Daniel M. Palacios, Jessica V. Redfern

#### Outline

- > Why ensemble?
- ➤ Tools for creating ensembles old and new
- > eSDM overview
- eSDM example analysis using blue whale (Balaenoptera musculus) SDM predictions

### How to handle multiple SDMs for the same species in the same region?

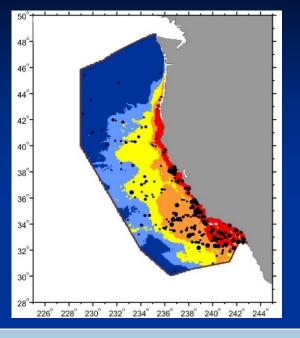

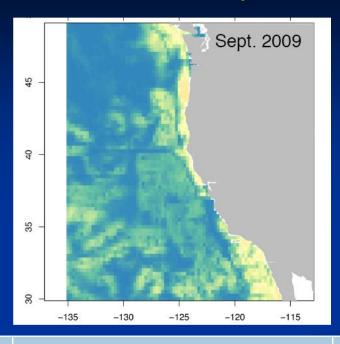

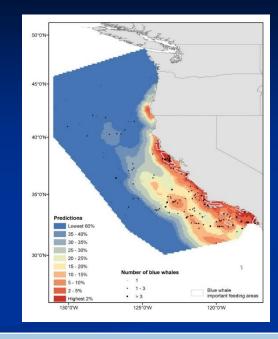

Study:

Data source:

Spatial res:

Unit type:

Becker et al. 2016
Remote Sensing

1991-2009 shipboard line-transect survey data

0.09 x 0.09 degrees (~10 x 10 km) grid

Absolute density

## Hazen et al. 2017

Journal of Applied Ecology

1994-2008 blue whale satellite telemetry data

0.25 x 0.25 degrees (~25 x 25 km) grid

Probability of occurrence

#### Redfern et al. 2017

**Diversity and Distributions** 

1991-2009 shipboard line-transect survey data

10 x 10 km equal area grid

Relative density

## May 2015: Joint NMFS-IWC workshop to examine blue whale models and develop a plan for evaluating/combining diverse models

- No single dataset or study is correct at all areas, times (seasons, years, decades), and scales
- Different sampling techniques may provide different results with varying strengths/weaknesses

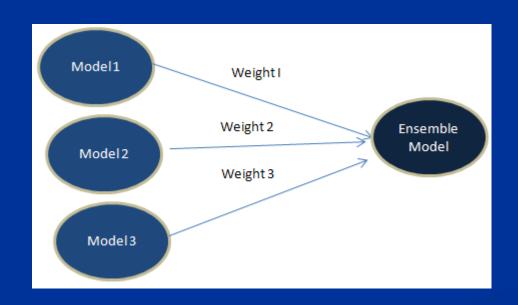

An ensemble of predictions from a set of models is often more robust than the original predictions

e.g. Araújo and New 2007, Thuiller et al. 2008, Oppel et al. 2012 Gritti et al. 2013, Scales et al. 2016, Abrahms et al. (in review)

#### Tools for creating ensembles

- Creating ensembles from a single data source
  - Use different model algorithms (GAM, GLM, Maxent, etc) and the original data to make several SDMs
  - Average corresponding predictions from each SDM to create ensemble
- > State of the art: integrated analyses, e.g. a Bayesian hierarchical framework
  - Time intensive, computationally challenging, and not possible if original data sources are not available
- ➤ A tool for creating an ensemble from SDM predictions was identified in 2016 as a project for the NOAA Fisheries Spatial Toolbox Initiative

#### eSDM overview

eSDM GUI workflow Import predictions

Overlay predictions

Create ensemble predictions

**Evaluation metrics** 

High quality maps

**Export predictions** 

eSDM is an R package which includes the eSDM GUI, an R Shiny app

#### Example analysis: Create ensemble from 2008 predictions

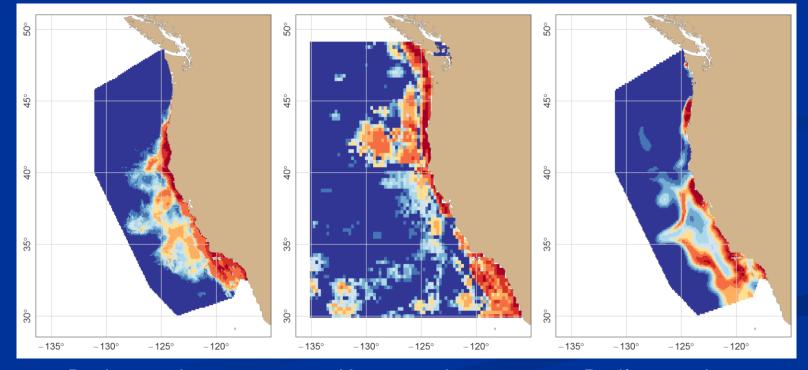

Becker et al. 2016

Hazen et al. 2017

Redfern et al. 2017

#### eSDM GUI workflow

#### **Import predictions**

Overlay predictions

Create ensemble predictions

**Evaluation metrics** 

High quality maps

**Export predictions** 

#### eSDM example analysis

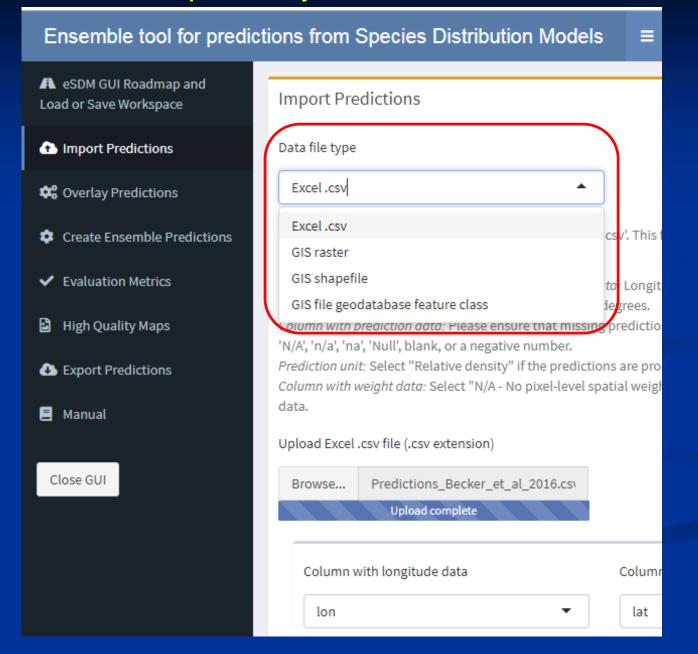

eSDM GUI workflow

Import predictions

**Overlay predictions** 

Create ensemble predictions

**Evaluation metrics** 

High quality maps

**Export predictions** 

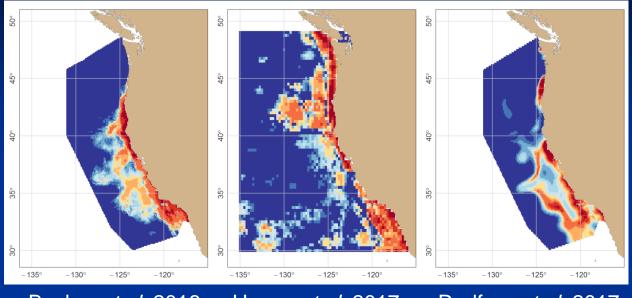

Original predictions

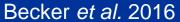

Hazen et al. 2017

Redfern et al. 2017

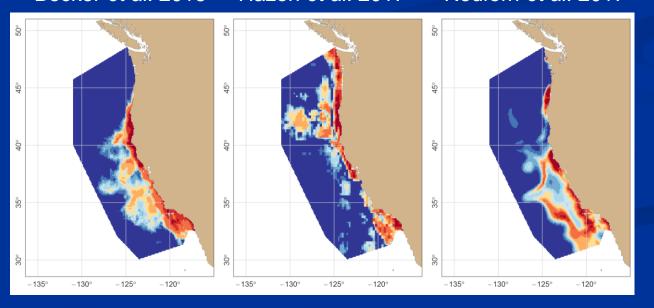

Overlaid predictions

#### eSDM GUI workflow

Import predictions

#### **Overlay predictions**

Create ensemble predictions

**Evaluation metrics** 

High quality maps

**Export predictions** 

#### eSDM example analysis

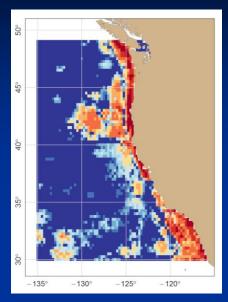

Hazen et al. 2017

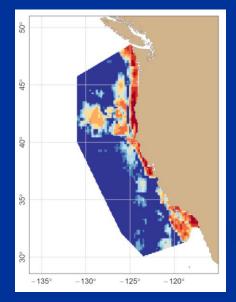

#### eSDM options

- Study area polygon
  - California Current study area
- Erasing polygon
  - High res land polygon
- Coordinate system
  - Cylindrical equal area

#### eSDM GUI workflow

Import predictions

Overlay predictions

**Create ensemble predictions** 

**Evaluation metrics** 

High quality maps

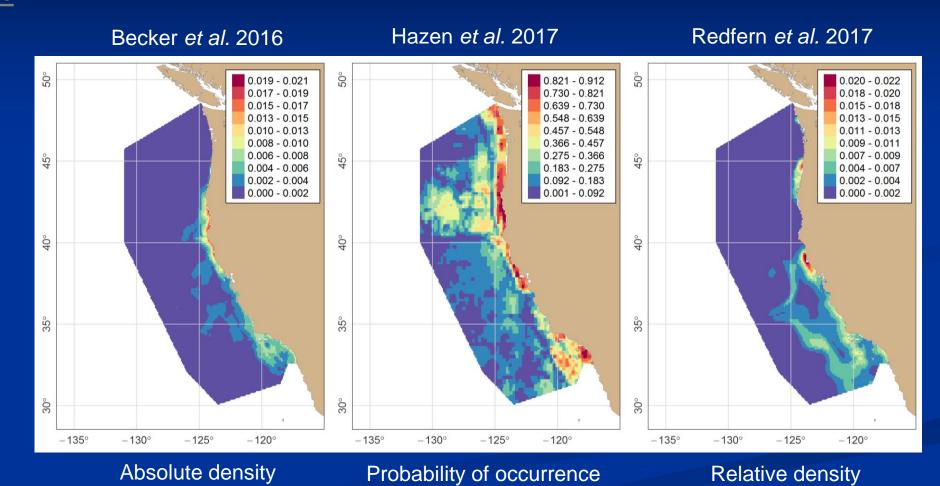

#### eSDM GUI workflow

Import predictions

Overlay predictions

## **Create ensemble predictions**

**Evaluation metrics** 

High quality maps

**Export predictions** 

#### eSDM options

- Rescaling method
  - Abundance from Barlow 2016 (NOAA TM LJ-16-01)
- Regional weighting
  - Down-weighted Hazen et al. 2017 predictions off OR and WA
- Ensembling method
  - Weighted by an evaluation metric
- Coming soon: calculate and map among-model variance

#### eSDM GUI workflow

Import predictions

Overlay predictions

Create ensemble predictions

#### **Evaluation metrics**

High quality maps

**Export predictions** 

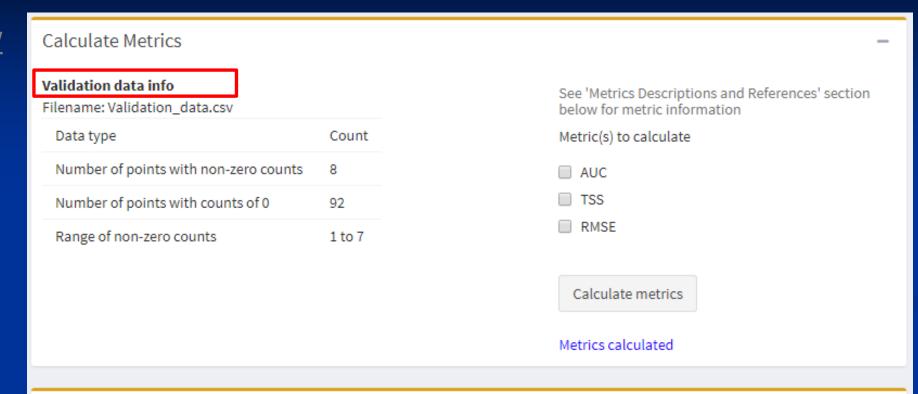

#### Metric Descriptions and References

- Area under the curve (AUC)
- True skill statistic (TSS)
- Root mean squared error (RMSE)

**AUC description:** The area under the receiver operating curve (AUC) of the ROCR plot is a threshold independent metric that evaluates the percentage of the time a random selection from the positive group will have a score greater than a random selection from the negative class (Deleo 1993).

See Fielding and Bell 1997 for more information.

#### eSDM GUI workflow

Import predictions

Overlay predictions

Create ensemble predictions

**Evaluation metrics** 

High quality maps

| Predictions                    | AUC   | TSS   |
|--------------------------------|-------|-------|
| Becker et al. (2016) original  | 0.862 | 0.583 |
| Hazen et al. (2017) original   | 0.707 | 0.331 |
| Redfern et al. (2017) original | 0.872 | 0.639 |
| Becker et al. (2016) overlaid  | 0.865 | 0.583 |
| Hazen et al. (2017) overlaid   | 0.710 | 0.337 |
| Redfern et al. (2017) overlaid | 0.872 | 0.639 |
| Ensemble                       | 0.877 | 0.628 |
|                                |       |       |

#### eSDM GUI workflow

Import predictions

Overlay predictions

Create ensemble predictions

**Evaluation metrics** 

High quality maps

| Predictions                    | AUC   | TSS   |
|--------------------------------|-------|-------|
| Becker et al. (2016) original  | 0.862 | 0.583 |
| Hazen et al. (2017) original   | 0.707 | 0.331 |
| Redfern et al. (2017) original | 0.872 | 0.639 |
| Becker et al. (2016) overlaid  | 0.865 | 0.583 |
| Hazen et al. (2017) overlaid   | 0.710 | 0.337 |
| Redfern et al. (2017) overlaid | 0.872 | 0.639 |
| Ensemble                       | 0.877 | 0.628 |

#### eSDM GUI workflow

Import predictions

Overlay predictions

Create ensemble predictions

**Evaluation metrics** 

High quality maps

| Predictions                    | AUC   | TSS   |
|--------------------------------|-------|-------|
| Becker et al. (2016) original  | 0.862 | 0.583 |
| Hazen et al. (2017) original   | 0.707 | 0.331 |
| Redfern et al. (2017) original | 0.872 | 0.639 |
| Becker et al. (2016) overlaid  | 0.865 | 0.583 |
| Hazen et al. (2017) overlaid   | 0.710 | 0.337 |
| Redfern et al. (2017) overlaid | 0.872 | 0.639 |
| Ensemble                       | 0.877 | 0.628 |

#### eSDM GUI workflow

Import predictions

Overlay predictions

Create ensemble predictions

**Evaluation metrics** 

High quality maps

| AUC   | TSS                                                |
|-------|----------------------------------------------------|
| 0.862 | 0.583                                              |
| 0.707 | 0.331                                              |
| 0.872 | 0.639                                              |
| 0.865 | 0.583                                              |
| 0.710 | 0.337                                              |
| 0.872 | 0.639                                              |
| 0.877 | 0.628                                              |
|       | 0.862<br>0.707<br>0.872<br>0.865<br>0.710<br>0.872 |

#### eSDM GUI workflow

Import predictions

Overlay predictions

Create ensemble predictions

**Evaluation metrics** 

High quality maps

| Predictions                    | AUC   | TSS   |
|--------------------------------|-------|-------|
| Becker et al. (2016) original  | 0.862 | 0.583 |
| Hazen et al. (2017) original   | 0.707 | 0.331 |
| Redfern et al. (2017) original | 0.872 | 0.639 |
| Becker et al. (2016) overlaid  | 0.865 | 0.583 |
| Hazen et al. (2017) overlaid   | 0.710 | 0.337 |
| Redfern et al. (2017) overlaid | 0.872 | 0.639 |
| Ensemble                       | 0.877 | 0.628 |

#### eSDM GUI workflow

Import predictions

Overlay predictions

Create ensemble predictions

**Evaluation metrics** 

**High quality maps** 

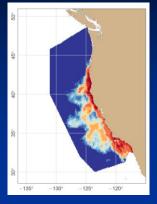

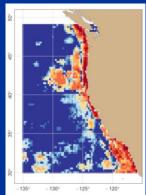

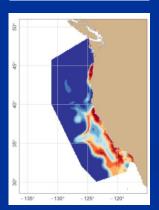

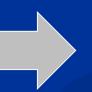

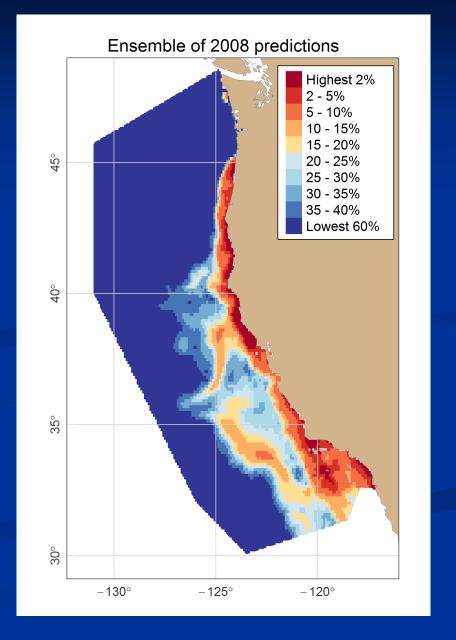

#### eSDM GUI workflow

Import predictions

Overlay predictions

Create ensemble predictions

**Evaluation metrics** 

High quality maps

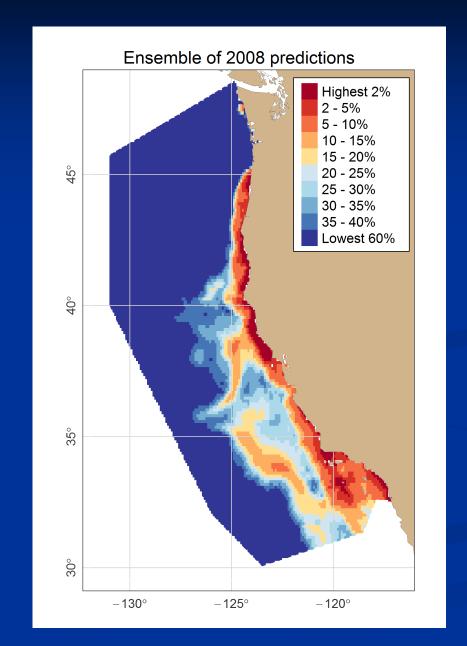

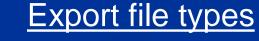

- Excel .csv
- GIS shapefile
- KML/KMZ

### Takeaways from the eSDM example analysis

- ➤ Using eSDM, we successfully created an ensemble despite the different spatial resolutions, data sources, and prediction units of the original models
  - The ensemble identifies known blue whale habitat and has improved performance relative to the original predictions
- Creating an ensemble requires caution
  - Bad original models or uninformed user inputs = bad ensemble
  - If all models have the same biases, an ensemble will also have the same biases
- > Researchers are frequently updating and improving SDMs, so the big takeaway here is not this individual ensemble but the utility of the tool

#### How to access eSDM

- > R users: install R package from GitHub
  - https://github.com/smwoodman/eSDM
  - Option 1: Run function to open the eSDM GUI
  - Option 2: Incorporate eSDM functions into R scripts
- Non-R users: access GUI online
  - https://swoodman.shinyapps.io/eSDM/
- ➤ Woodman *et al.* (in review) eSDM: A tool for creating and exploring ensembles of predictions from species distribution models

#### Acknowledgements

- Funding: NOAA Fisheries Office of Science and Technology as part of the National Protected Species Toolbox initiative
- > 2015 NMFS-IWC workshop sponsors and attendees
- Spatial toolbox steering group
- Support during development: Eric Archer, Josh London